# **MP-124 AC-Powered Quick Guide**

# **1 Before Installing**

Congratulations on purchasing your **AudioCodes MP-124 AC-Powered Analog Media Gateway**! Before you begin using the device, ensure that the following items are included in the shipped box:

- Two brackets and screws for 19-inch rack mounting
- AC power cord
- You'll also need the following (not supplied):
- $\n$  RJ-45 Ethernet cables
- PC running a Web browser

**Warning:** MP-124 devices are indoor units and therefore, must be installed **only** indoors. Routing of FXS telephony cables outdoors can be done only in conjunction with AudioCodes' approved surge protector (Circa model 4B3S-75) and proper installation and grounding. When done correctly, the installation will meet ITU-T K.21 (basic) standards. The Ethernet port interface cabling must be routed **only** indoors and must **not** exit the building.

## **2 MP-124 LEDs**

MP-124 provides LEDs on its front panel, as shown below and described in the subsequent table.

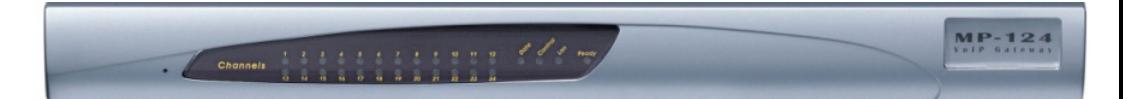

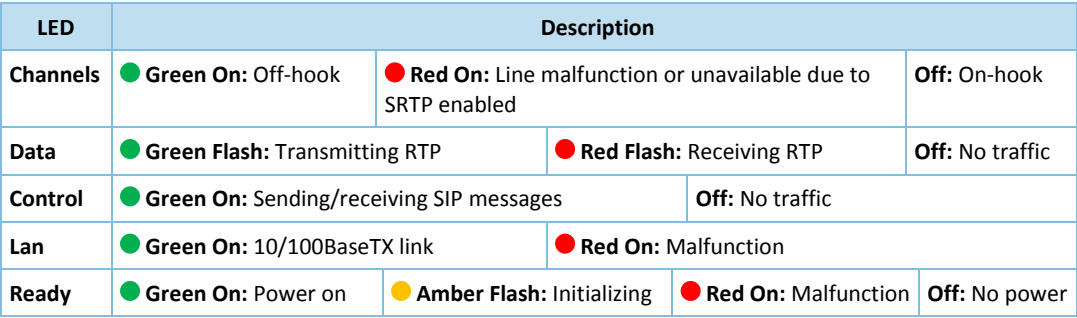

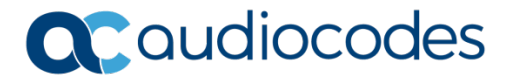

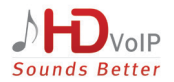

# **3 MP-124 Ports**

MP-124 provides ports on its rear-panel, as shown below and described in the subsequent table.

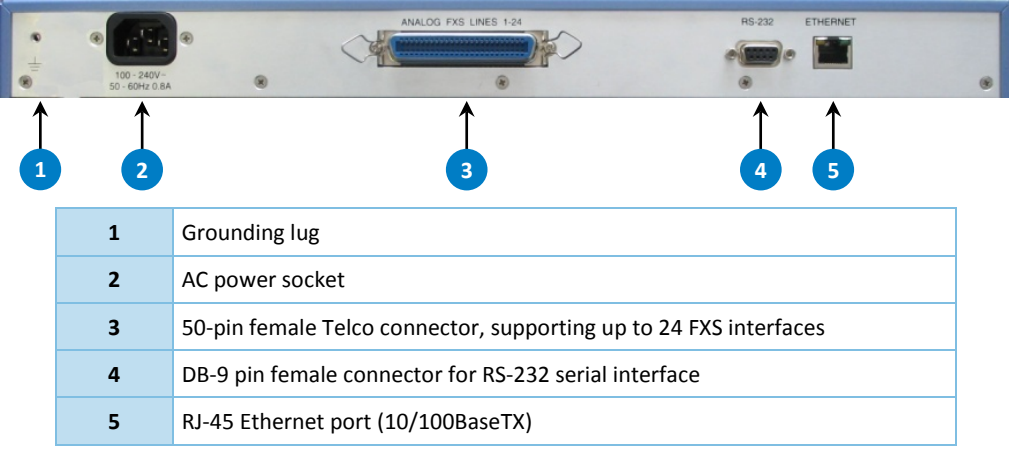

# **4 Cabling and Installing MP-124**

#### **Warnings:**

- Prior to installing MP-124, **proper grounding (earthing) and power-surge protection** must be done; refer to the *Hardware Installation Manual* for detailed instructions. AudioCodes' will not bear responsibility to damage that may be caused to the device as a result of not complying with the instructions detailed in the *Hardware Installation Manual*.
- Prior to connecting MP-124 to power, refer to the *Compliancy and Regulatory Information* document at [https://www.audiocodes.com/library/technical-documents.](https://www.audiocodes.com/library/technical-documents)
- Connect MP-124 to an electrical socket outlet providing protective earthing. Use only the AC power cord supplied with the device.
- For FXS cabling, you can use your own third-party MDF connector cable or you can use AudioCodes' MP-124 FXS Patch Panel (ordered separately from AudioCodes). When using a third-party MDF for FXS cabling, to reduce noise interference, use a twisted-pair Octopus cable terminated on a metal-hooded 50-pin Telco connector.

## **To cable and install MP-124:**

- **1.** Connect the Ethernet port to your LAN switch, using the RJ-45 Ethernet cable connector.
- **2.** Connect MP-124 to FXS-based analog equipment (for example, telephone, fax, and modem):
	- **Third-party MDF:** Using a twisted 25-pair Octopus cable, connect each wire pair to its corresponding MDF adaptor block socket, and then connect the wire-pairs at the other end to a 50-pin male Telco connector. Connect this to the MP-124 50-pin female Telco connector. Connect your analog equipment to the MDF using RJ-11 cables.
- **AudioCodes MP-124 FXS Patch Panel:** Mount the Patch Panel in a 19-inch rack. Insert and fasten the Patch Panel's 50-pin male connector to the MP-124 50-pin female Telco connector. Connect your analog equipment to the Patch Panel using RJ-11 cables.
- **3.** Connect MP-124 to a standard AC electrical wall outlet using the supplied AC power cord. The **Ready** LED first flashes amber and then turns green after initialization completes. The **Lan** LED turns green indicating an Ethernet link.
- **4.** For desktop mounting, simply place MP-124 on a horizontal desk. For 19-inch rack mounting, refer to the *Hardware Installation Manual*.

## **5 Assigning an IP Address**

Your MP-124 is shipped with a default IP address:

- **IP Address:**10.1.10.10
- **Subnet:** 255.255.0.0
- **Default Gateway:** 0.0.0.0
- **To change the IP address:**
- **1.** Unplug MP-124 from the network and reconnect the Ethernet port directly to a PC's LAN port, using an Ethernet crossover cable.
- **2.** Change your PC's IP address and subnet mask to correspond with the MP-124 default IP address and subnet mask (see above).
- **3.** In your Web browser, enter the default IP address of MP-124 (e.g., http://10.1.10.10); the MP-124 Web-based management tool opens, requesting your login credentials.
- **4.** Log in using the default (case-sensitive) username ("Admin") and password ("Admin"), and then click **Login**.
- **5.** Access the Interface table (**Configuration** tab > **VoIP** menu > **Network** > **IP Interfaces Table**).
- **6.** Modify the IP address to correspond with your network IP addressing scheme, and then click **Submit**.
- **7.** Save your settings to flash ("burn") in the Maintenance Actions page (**Maintenance** tab > **Maintenance** menu > **Maintenance Actions**); your Web browser disconnects from the MP-124 Web interface.
- **8.** Unplug MP-124 from your PC and reconnect it to the network.
- **9.** Restore your PC's IP address and subnet mask to their original settings, and then restart your PC and re-access the MP-124 Web interface with its newly assigned IP address.

## **6 Configuring Basic SIP Settings**

Configure MP-124 with basic SIP parameters using the Web interface:

## **To configure basic SIP parameters:**

**1.** In the Coders Table page (**Configuration** tab > **VoIP** menu > **Coders and Profiles** > **Coders**), configure coders used by MP-124 that best suit your VoIP network and are supported by your VoIP provider.

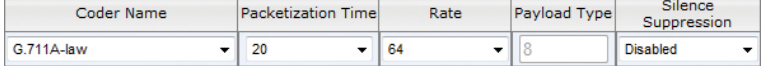

**2.** In the Proxy & Registration page (**Configuration** tab > **VoIP** menu > **SIP Definitions** > **Proxy & Registration**), set the 'Use Default Proxy' field to **Yes** and the 'Enable Registration' field to **Enable**.

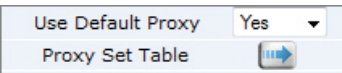

**3.** Click the **Proxy Set Table** button, and then enter the IP address or domain name of the Proxy server provided by your VoIP provider.

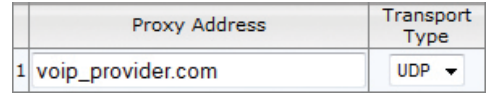

# **7 Setting up your Voice Ports**

The MP-124 FXS voice ports are enabled by assigning them a phone number.

## **To set up your MP-124 voice ports:**

- **1.** Open the Endpoint Phone Number Table page (**Configuration** tab > **VoIP** menu > **GW and IP to IP** > **Hunt Group** > **Endpoint Phone Number**).
- **2.** In the 'Channel(s)' column, enter the port number (labeled on the rear panel) of the port that you want to enable.
- **3.** In the 'Phone Number' column, enter the port's phone number (e.g., 401). This number is typically provided by your VoIP provider.

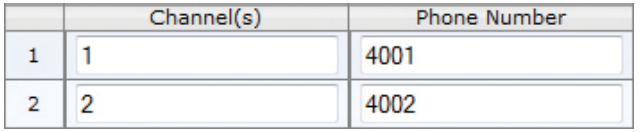

## **4.** Click **Submit**.

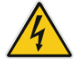

**Warning:** Burn your configuration settings to flash before resetting or powering down the device; otherwise, your settings will not be preserved.

## **Notice Information**

This Quick Guide describes the quick setup for AudioCodes MediaPack MP-124 AC-Powered series Voice-over-IP (VoIP) SIP media gateways.

Information contained in this document is believed to be accurate and reliable at the time of printing. However, due to ongoing product improvements and revisions, AudioCodes cannot guarantee accuracy of printed material after the Date Published nor can it accept responsibility for errors or omissions. Updates to this document and other documents as well as software updates can be viewed on AudioCodes' Web site at [https://www.audiocodes.com/library/technical-documents.](https://www.audiocodes.com/library/technical-documents)

> **© Copyright 2018 AudioCodes Ltd. All rights reserved.** This document is subject to change without notice.

*Date Published: February-18-2018 Document #: LTRT-53218*

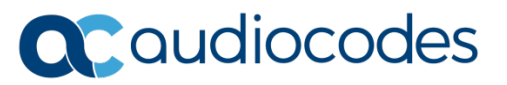

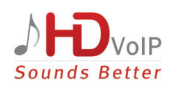